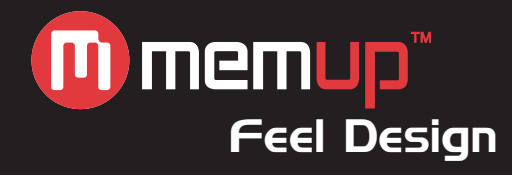

# Guide d'utilisation

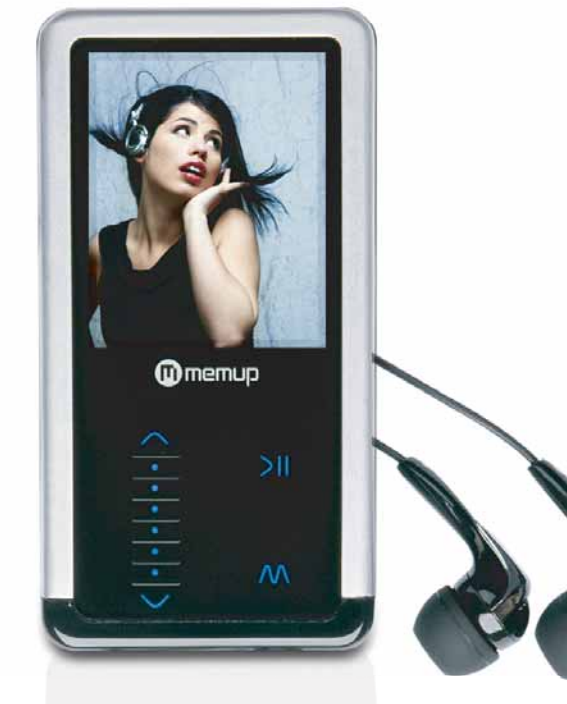

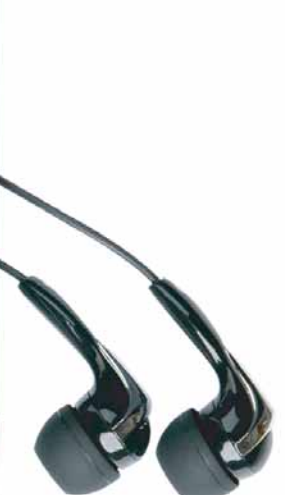

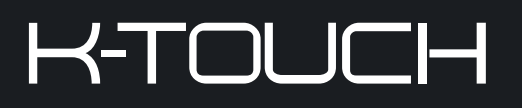

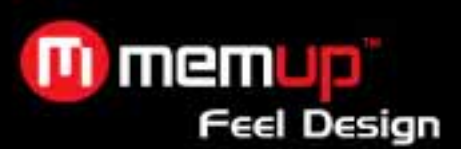

# **Table des matières**

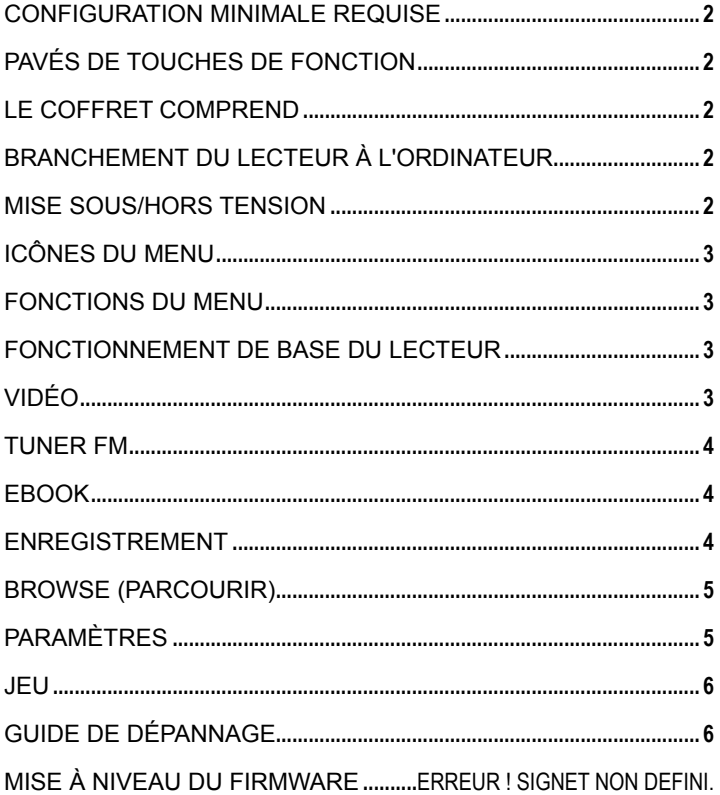

### **Avertissement**

1. Ne déconnectez pas le lecteur lorsque vous effectuez des opérations de formatage ou de chargement et téléchargement de données.

2. Ce produit doit être chargé pendant au moins 3 heures avant utilisation. Branchez le lecteur au PC pour commencer le chargement. Une fois le lecteur entièrement chargé, le logo de la batterie affiche  $\Box$  « Chargement terminé ».

- 3. Les schémas servent seulement d'illustration, l'écran réel peut être différent de celui-ci.
- 4. Le contenu de ce manuel peut être modifié sans avis préalable suite à des améliorations apportées au produit.

*Niveau sonore max : 100 dB. A pleine puissance l'utilisation prolongée du baladeur peut endommager l'oreille de l'utilisateur. Le niveau sonore des baladeurs MP3 Memup, inférieur à 100dB, est conforme à la législation française. Ce niveau sonore est garanti à partir des écouteurs fournis.* 

*Aussi Memup ne s'engage au respect de cette norme qu'à partir des écouteurs livrés et vous recommande l'utilisation exclusive de ceux-ci.* 

*N'utilisez pas les écouteurs à un volume sonore élevé pendant une longue période de temps. Les professionnels de la santé ont signalé qu'il pouvait être dangereux d'être exposé à un volume sonore élevé. Si vous entendez des sifflements dans vos oreilles, veuillez baisser le volume ou cessez d'utiliser les écouteurs.* 

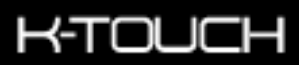

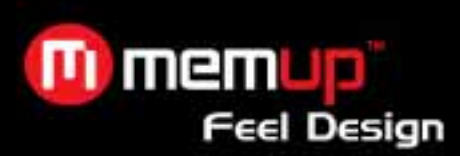

#### **Contenu de l'emballage**

K-Touch avec logiciel de conversion et guides d'utilisation pré-chargés, Câble USB, écouteur, Guide d'utilisation.

Note : Tous les fichiers vidéo doivent être convertis. K-Slim ne lit pas les fichiers avi en natif.

#### Configuration minimale requise

#### **Système d'exploitation :**

- Windows® ME/2000/XP/Vista
- Macintosh™ OS 10.x

#### **Hardware :**

- 20 Mo d'espace disque
- 32 Mo de mémoire RAM
- Port USB

#### Pavés de touches de fonction

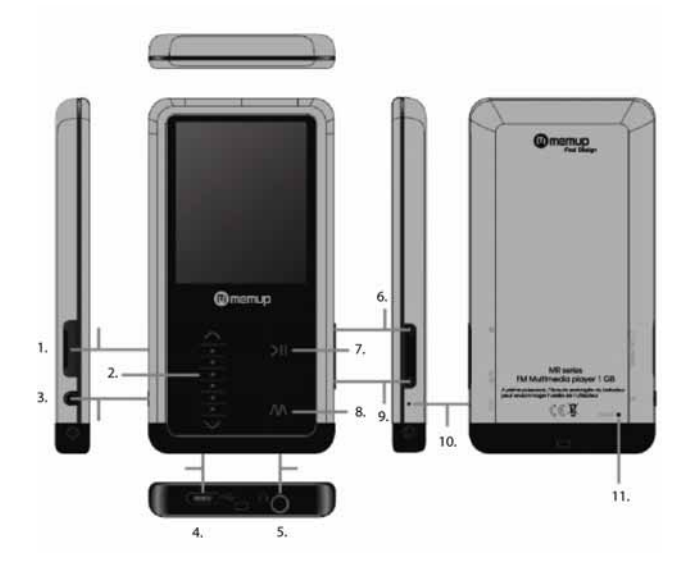

#### Le coffret comprend

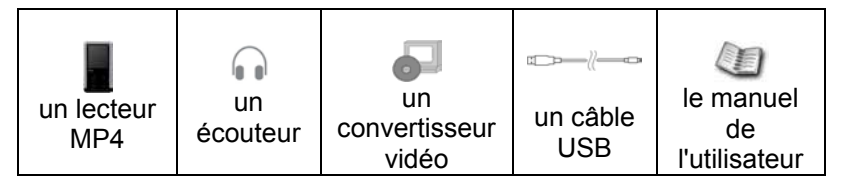

#### Branchement du lecteur à l'ordinateur

• Branchez le port USB du lecteur à l'ordinateur à l'aide du câble USB

#### Mise sous/hors tension

- Pour mettre le lecteur sous tension, appuyez sur le bouton  $\Phi$
- Pour mettre le lecteur hors tension, appuyez sur le bouton  $\Phi$
- 1. Slot pour carte MicroSD
- 2. Pavé de défilement<br>3. Bouton Marche/Arré<br>4. MicroUSB
- 3. Bouton Marche/Arrêt
- **MicroUSB**
- 5. Connecteur jack pour écouteurs
- 6. Bouton Verrouiller
- 7. Lecture/pause
- 8. Menu
- 9.  $A-B/\bullet$ 10. Mic
- 11. Bouton Réinitialiser

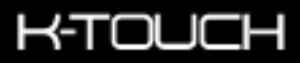

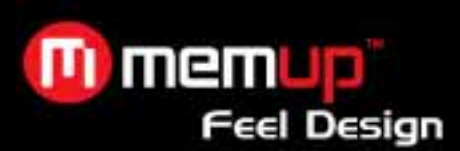

#### Icônes du menu

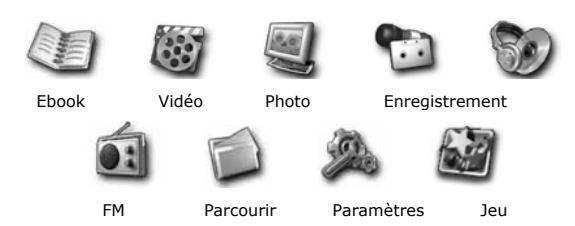

#### Fonctions du menu

- Appuyez sur **M**
- Neuf opérations peuvent être sélectionnées dans le menu principal
- Utilisez le pavé de défilement pour parcourir le menu
- Appuyez sur **>ll** pour sélectionner les fonctions choisies

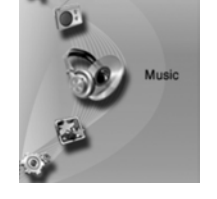

#### Fonctionnement de base du lecteur

- Appuyez sur **>ll** soit pour lire le fichier, soit pour le mettre en pause
- Appuyez sur  $\bigwedge/\bigvee$  pour choisir le fichier suivant ou précédent
- Utilisez le pavé de défilement pour régler le volume.
- Appuyez et maintenez enfoncé le bouton  $\blacktriangle/\blacktriangledown$  pour effectuer un retour ou une avance rapide
- Appuyez et maintenez enfoncé le bouton A-B/ $\bullet$  pour accéder à l'enregistrement sauf en mode Musique

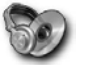

#### **Menu Musique**

- Appuyez brièvement sur le bouton  $\blacktriangle$  pour avancer
- Appuyez et maintenez enfoncé le bouton  $\blacktriangle$  pour effectuer une avance rapide
- Appuyez brièvement sur le bouton  $\blacktriangledown$  pour revenir en arrière
- Appuyez et maintenez enfoncé le bouton  $\blacktriangledown$  pour effectuer un retour rapide
- Passez de  $\vee$  à  $\wedge$  pour augmenter le volume
- Passez de  $\bigwedge$  à  $\bigvee$  pour réduire le volume
- Appuyez sur **>II** pour effectuer une lecture/mise en pause
- Appuyez sur **M** pour revenir une seule fois en arrière ou pour revenir au menu principal

#### Paramétrage du découpage A-B

- ¾ Appuyez sur le bouton **A-B/**z lorsque vous souhaitez commencer le découpage
- Appuyez sur le bouton A-B/ $\bullet$  lorsque vous souhaitez arrêter le découpage

#### Paroles synchronisées

Vous devez vous assurer que le fichier Musique possède un fichier .lrc supplémentaire dans le même dossier. Par exemple, Song.mp3 et Song.lrc. Lors de la lecture de la chanson, les paroles s'affichent automatiquement.

#### Vidéo

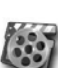

- Inside Memory (Mémoire interne) Mémoire interne du lecteur
- External Memory (Mémoire externe) Carte MicroSD
- Appuyez sur **>II** afin de sélectionner Inside Memory (Mémoire interne) ou External Memory (Mémoire externe) pour rechercher les vidéos
- Appuyez brièvement sur le bouton  $\bigwedge$  pour monter ou avancer
- Appuyez brièvement sur le bouton  $\blacktriangledown$  pour descendre ou revenir en arrière
- Passez de la flèche Bas à  $\bigwedge$  pour monter plus rapidement ou effectuer une avance rapide
- Passez de la flèche Haut à  $\blacktriangledown$  pour descendre plus rapidement ou effectuer un retour rapide

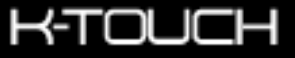

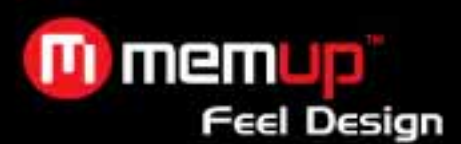

- Localisez les fichiers ou le dossier et appuyez sur **>II** pour lire les vidéos
- Appuyez sur **M** pour revenir en arrière ou pour revenir au menu principal

# Tuner FM

- Appuyez brièvement sur le bouton  $\blacktriangle$  pour parcourir l'opération
- Appuyez brièvement sur le bouton  $\blacktriangledown$  pour parcourir l'opération
- Passez de  $\forall$  à  $\blacktriangle$  pour augmenter le volume
- Passez de  $\blacktriangle$  à  $\blacktriangledown$  pour réduire le volume
- Appuyez sur **>II** pour effectuer une lecture/mise en pause ou pour accéder à l'opération
- Appuyez sur **M** pour revenir une seule fois en arrière ou pour revenir au menu principal
- Appuyez sur le bouton A-B/ $\bullet$  pour lancer l'enregistrement
- •
- 
- Opérations FM : Manual (Manuel) - Rechercher manuellement la fréquence
- 2. Auto (Automatique) Rechercher automatiquement la fréquence et l'enregistrer
- 3. Memory (Mémoire) Enregistrer la fréquence actuelle sur l'un des canaux présélectionnés
- 4. Preset (Présélectionner) 20 canaux présélectionnés possibles
- 5. Delete (Supprimer) Supprimer l'une des présélections

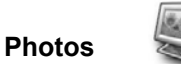

- Inside Memory (Mémoire interne) Mémoire interne du lecteur
- External Memory (Mémoire externe) Carte MicroSD
- Sélectionnez Inside Memory (Mémoire interne) ou External Memory (Mémoire externe) pour rechercher les photos
- Appuyez brièvement sur le bouton  $\bigwedge$  pour monter
- Appuyez brièvement sur le bouton  $\forall$  pour descendre
- Passez de  $\vee$  à  $\wedge$  pour monter plus rapidement
- Passez de  $\blacktriangle$  à  $\blacktriangledown$  pour descendre plus rapidement
- Localisez les fichiers ou le dossier et appuyez sur **>II** pour afficher les photos
- Appuyez sur **M** pour revenir en arrière ou pour revenir au menu principal

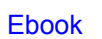

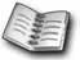

- Inside Memory (Mémoire interne) Mémoire interne du lecteur
- External Memory (Mémoire externe) Carte MicroSD
- Sélectionnez Inside Memory (Mémoire interne) ou External Memory (Mémoire externe) pour rechercher le texte
- Appuyez brièvement sur le bouton  $\bigwedge$  pour monter
- Appuyez brièvement sur le bouton  $\forall$  pour descendre
- Passez de  $\forall$  à  $\land$  pour monter plus rapidement
- Passez de  $\blacktriangle$  à  $\blacktriangledown$  pour descendre plus rapidement
- Localisez les fichiers ou le dossier et appuyez sur **>II** pour lire les vidéos
- Appuyez sur **M** pour revenir en arrière ou pour revenir au menu principal
- Appuyez sur le bouton A-B/ $\bullet$  pour mettre en signet dans le texte

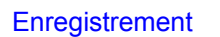

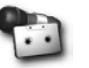

- Appuyez sur **>II** pour lancer l'enregistrement
- Appuyez sur **M** pour arrêter l'enregistrement

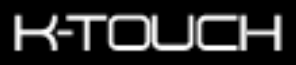

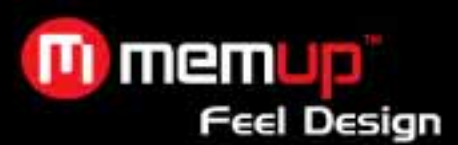

#### Browse (Parcourir)

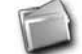

- Inside Memory (Mémoire interne) Mémoire interne du lecteur
- External Memory (Mémoire externe) Carte MicroSD
- Appuyez sur >II afin de sélectionner Inside Memory (Mémoire interne) ou External Memory (Mémoire externe) pour rechercher le texte
- Appuyez brièvement sur le bouton  $\bigwedge$  pour monter
- Appuyez brièvement sur le bouton  $\forall$  pour descendre
- Passez de  $\forall$  à  $\blacktriangle$  pour monter plus rapidement
- Passez de  $\blacktriangle$  à  $\blacktriangledown$  pour descendre plus rapidement
- Appuyez sur le bouton A-B/ $\bullet$  pour supprimer le fichier sélectionné

# ramètres

- Musique
- Repeat Mode (Mode répétition)
- o Once (Une fois) Lecture normale des chansons dans la mémoire
- o Repeat 1 (1 répétition) Répéter une seule fois les chansons dans la mémoire
- o Folder once (Dossier, une fois) Lecture normale des chansons dans le dossier
- o Folder Repeat (Dossier, répétition) Répéter une seule fois les chansons dans le dossier
- o All Once (Tous une fois) Lecture normale des chansons dans la mémoire
- o All Repeat (Répéter tous) Répéter une seule fois les chansons dans la mémoire
- $\circ$  Intro (Intro) Lire un court moment, puis passer à une autre chanson
- Play Mode (Mode lecture)
- o Normal (Normal)– Mode de lecture normale
- o Shuffle (Aléatoire) Lecture aléatoire des chansons
- EQ Select (Sélection EG)
- o Normal
- o 3D
- o Rock
- o Pop
- o Classic (Classique)
- o Bass (Basses)
- o Jazz
- o User EQ (EG utilisateur)
- User EQ Set (EG utilisateur définie) Permet de définir votre égalisation souhaitée
- Radio FM
- Stereo (Stéréo)
- o On (Mise sous tension)
- o Off (Mise hors tension)
- FM Region (FM régionale) Permet de choisir la largeur de bande FM régionale souhaitée.
- **Enregistrement**
- REC Quality (Qualité d'enregistrement)
- o High Quality (Grande qualité)
- o General Quality (Qualité normale)
- REC Volume (Volume d'enregistrement) Permet de choisir le volume d'enregistrement souhaité

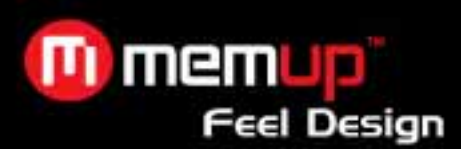

- Navigation automatique
- Text (Texte) Fonction de défilement automatique
- Photo Fonction de diaporama automatique
- **Affichage**
- Backlight (Rétroéclairage) Permet de définir le timing souhaité pour la mise hors tension du rétroéclairage
- Luminance (Luminosité) Permet de définir la luminosité souhaitée

Backlight Power (Puissance du rétroéclairage) – Permet de définir le mode de puissance souhaité pour le rétroéclairage

- **Système**
- About (A propos de) Informations concernant la version du firmware et l'espace mémoire
- Upgrade (Mise à niveau) Permet de mettre à niveau le firmware du lecteur
- Restore Setting (Réinitialiser paramétrage) Permet de réinitialiser le paramétrage usine par défaut
- PowerOff Time (Délai de mise hors tension)

Permet de définir au bout de combien de temps le lecteur se met hors tension lorsqu'il est inactif

- Off (Mise hors tension)
- 10Minute (10 minutes)
- 15 Minute (15 minutes)
- 30 Minute (30 minutes)
- 60 Minute (60 minutes)
- 120 Minute (120 minutes)
- **Langue**

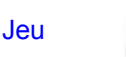

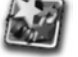

- Appuyez sur **>II** pour vous déplacer vers la droite
- Appuyez sur  $\triangle$  pour vous déplacer vers la gauche
- Appuyez sur  $\blacktriangledown$  pour descendre
- Appuyez sur **M** pour changer de position
- Appuyez sur le bouton A-B/ $\bullet$  pour lancer le jeu ou le mettre en pause
- Appuyez sur le bouton **M** et maintenez-le enfoncé pour quitter le jeu

#### Guide de dépannage

1. Windows® 98 Second Edition ne peut pas détecter le lecteur ? Que dois-je faire ?

Réponse : Veuillez tout d'abord installer le pilote fourni sur le CD d'installation. Connectez ensuite le lecteur à votre ordinateur en utilisant le câble USB.

- 2. Je n'ai pu trouver aucune station de radio en utilisant la FM, que dois-je faire ? Réponse : Assurez-vous que l'écouteur est connecté correctement, et essayez à nouveau.
- 3. Mon lecteur est complètement chargé, mais il n'est pas possible de l'allumer.
- Réponse : Essayez de réinitialiser le lecteur en appuyant sur **Réinitialisation**.
- 4. Pourquoi ne puis-je pas mettre à niveau le firmware sous Win 98SE/ME ?

Réponse : le dispositif de téléchargement du firmware n'est pas pris en charge par Win 98SE et Win ME.

#### Mise à niveau du firmware

• Vous pouvez télécharger le fichier du firmware ainsi que la procédure de mise à jour sur le site www;memup.com.

- Dézippez le fichier du firmware
- Suivez les instructions figurant dans la procédure de mise à niveau du firmware

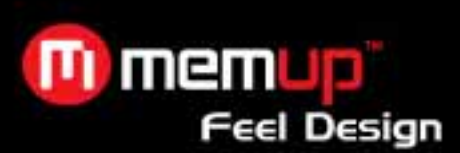

#### **Spécificités techniques**

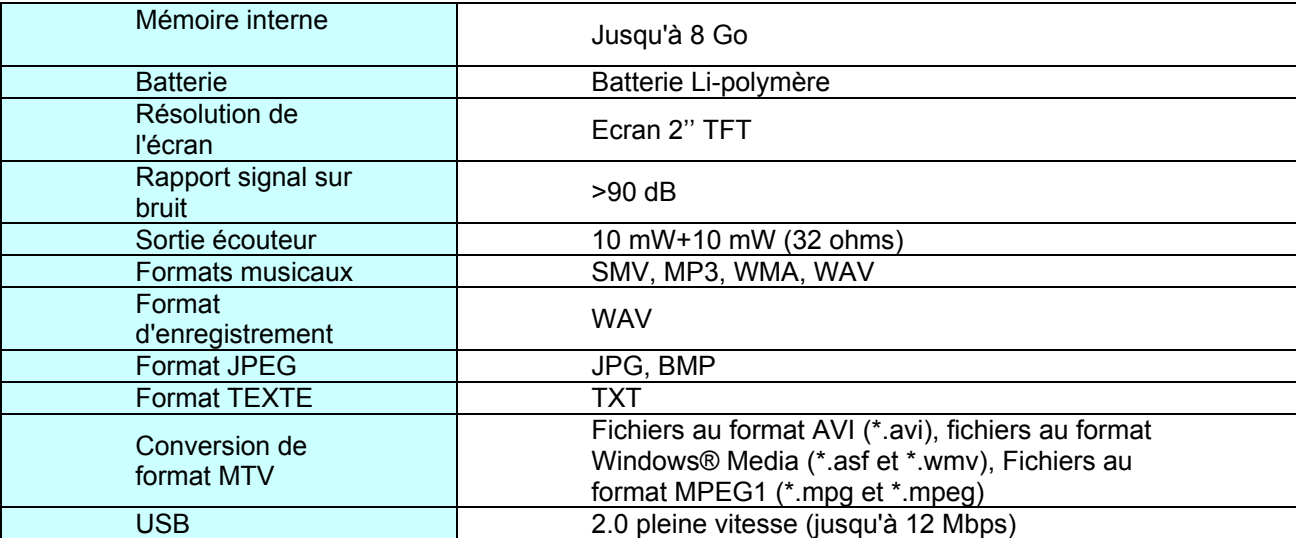

#### **LIMITATION DE LA RESPONSABILITÉ ET DES DOMMAGES.**

EN AUCUN CAS LE FABRICANT ET LES REVENDEURS DU FABRICANT NE SERONT RESPONSABLES POUR DES DOMMAGES OU DES PERTES, Y COMPRIS, MAIS SANS LIMITATION, LES DOMMAGES, LES DOMMAGES RÉSULTANT D'UNE PERTE D'ACTIVITÉ COMMERCIALE, OU LES DOMMAGES POUR PERTE D'ACTIVITÉ DE TOUT CLIENT OU DE TOUTE AUTRE PARTIE DIRECTS, INDIRECTS, SPÉCIALEMENT DÉLIBÉRÉS, DISSUASIFS, ACCESSOIRES, EXEMPLAIRES PROVENANT DE L'IMPOSSIBILITÉ D'UTILISER LE PRODUIT OU LES LOGICIELS, Y COMPRIS, MAIS SANS LIMITATION, CEUX RÉSULTANTS DE DÉFAUTS DANS LE PRODUIT OU LES LOGICIELS OU LA DOCUMENTATION, OU LA PERTE OU L'INEXACTITUDE DE DONNÉES DE TOUT TYPE, QU'ILS SOIENT BASÉS SUR UN CONTRAT, UN DÉLIT CIVIL OU TOUTE AUTRE THÉORIE LÉGALE, MÊME SI LES PARTIES ONT ÉTÉ INFORMÉES DE LA POSSIBILITÉ DE TELS DOMMAGES. PARCE QUE CERTAINS ÉTATS N'AUTORISENT PAS L'EXCLUSION OU LA LIMITATION DE LA RESPONSABILITÉ POUR LES DOMMAGES, LA LIMITATION CI-DESSUS PEUT NE PAS S'APPLIQUER AUX PARTIES. EN AUCUN CAS LA RESPONSABILITÉ TOTALE CUMULÉE DES VENDEURS POUR CHAQUE ET POUR TOUT TYPE DE RESPONSABILITÉ EN RELATION AVEC LE PRODUIT OU SES LOGICIELS NE SERA SUPÉRIEURE AU MONTANT PAYÉ PAR LE CLIENT POUR LE PRODUIT.

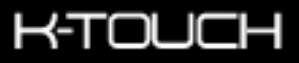